## Osprey Approach: [Reading the C](https://support.ospreyapproach.com/guides/understand-the-client-ledger-browser/)lient [Ledg](https://support.ospreyapproach.com/guides/understand-the-client-ledger-browser/)er

This help guide was last updated on Apr 17th, 2024

The latest version is always online at [https://support.ospreyapproach](https://support.ospreyapproach.com/?p=55061).com/?p=55061 This guide will explain how to understand your Client Ledger

The Client Ledger is where you will find all of the monetary transactions client. Including Bills, Credit notes, Disbursements, Receipts and Payme

Below is a picture of a typical Client Ledger.

The above ledger is in the Default View. This view can be customised ac more on this review Counsit ognation given client Ledger with Ledger and Post

## Columns

Date Column - Displays the date of the transaction, Oldest to newest. You newest to oldest by clicking on the column header

Details Column - Displays the description of the transaction.

Ref Column - Displays the Reference for the transaction.

VAT Column - Displays the VAT element of the transaction - Debits will b

Office Column - Displays transactions on the Office Bank. Including any Black - Receipts will be in Red

Disbursement Column - Displays any disbursements recorded for the mat Receipts are in Red

Client Column - Displays transactions on the Client bank. Payments will Black.

Deposit Column - If you have a Deposit a/c linked to the matter transact here. Payments will be in Red - Receipts will be in Black.

Phase Task/Expense Code - these columns can be enabled by placing a t Box. (as shown below).

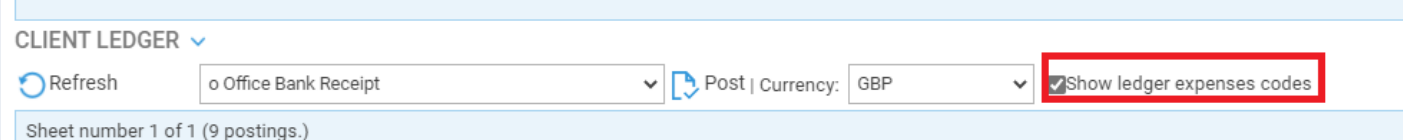

If required the relevant Phase Task/Expense codes can be recorded here, by clicking on to the Icon at the end of the row. This will bring up a pop up box as below. Enter the relevant codes and click Save.

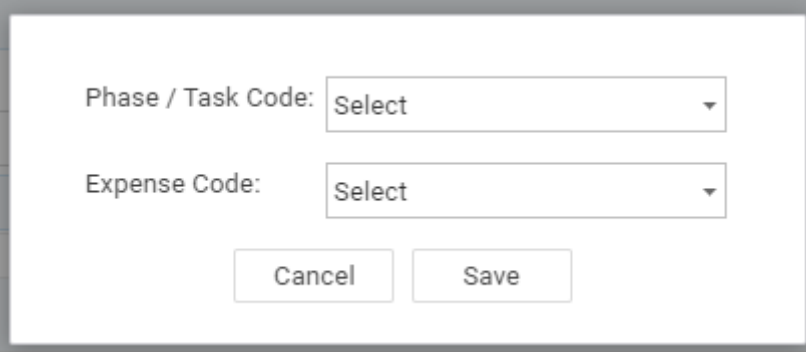

## Balance Rows

There are two rows on the ledger displaying the balances for each column

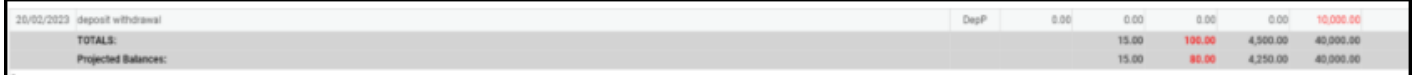

Total Row - Displays the actual balance on the ledger made up of all the transactions in each column.

Projected Balance - Displays the balance in the total row plus or minus any requisitions not yet posted by the accounts department. These un-posted requisitions are listed below the Main Ledger.

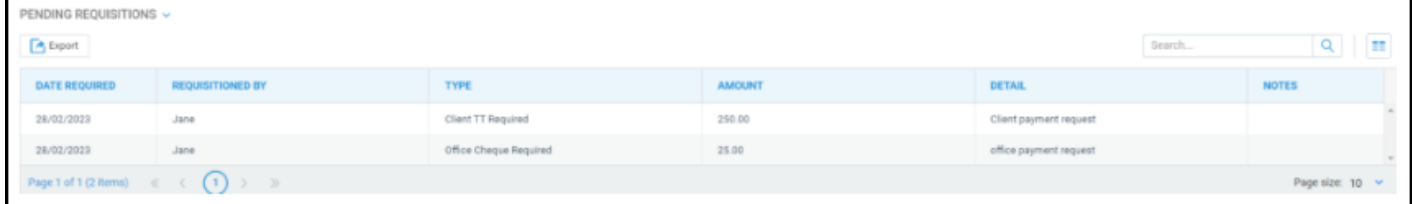